# Motivar y aprender con el móvil creando una aplicación para Android, mediante una metodología lúdica, constructivista y social

Motivate and Learn with Mobile Phones by Creating an App for Android, through a Ludic, Constructivist and Social Methodology

> Isabel Lozano Ortiz Universitat Oberta de La Salle [isabel.lozano@uols.org](mailto:isabel.lozano@uols.org)

> Lluís Vicent Safont Universitat Oberta de La Salle [vicent@uols.org](mailto:vicent@uols.org)

Alejandro Luque Hernández Jesuïtes Gràcia, Col·legi Kostka [alex.luque@fje.edu](mailto:alex.luque@fje.edu)

#### **Resumen**

Es común en nuestra sociedad el uso de teléfonos avanzados para llevar a cabo muchas acciones diferentes (actividades). Los adolescentes se desenvuelven muy bien con estas tecnologías, pero con frecuencia, el uso de estos dispositivos en las escuelas de secundaria es muy limitado, ya que no se entiende como un método de aprendizaje.

Esta unidad didáctica está diseñada para guiar al alumno a lo largo del proceso, con el fin de construir su propia aplicación para Android, mientras que él / ella adquiere diferentes competencias. Todo el curso se ha planificado en una aplicación Android. Sin embargo, se clonó en un sitio web, ya que es un formato más común y puede ser reproducido en una multitud de dispositivos.

La manera de conseguir este objetivo es mediante el uso de un método de aprendizaje llamado serious game, que consiste en pasar seis misiones diferentes. Para introducir al alumno en la historia, las misiones son presentadas con diferentes instrucciones mediante vídeos interactivos (por ejemplo, tweets, correos electrónicos o mensajes de Facebook). A lo largo del curso, el estudiante diseña, construye, ejecuta y publica su propia aplicación.

#### **Palabras clave**

Aprender haciendo; ABP (Aprendizaje Basado en Proyectos); Trabajo cooperativo; serious games; Android; app inventor.

#### **Abstract**

The use of advanced phones is common in our society to carry out many different actions (activities). Teenagers handle very these technologies very well but frequently, the use of these devices in High Schools is very restricted because it is not understood as a learning method.

This teaching unit is designed to guide the student along the process in order to build his own android application while she/he acquires different competences. The entire course was encapsulated into an Android application. However, it was cloned as a web site because it is a common format and it can be reproduced in a multitude of devices.

The way to get this aim is by using a serious game method, consisting in going through 6 different missions. To introduce the student into the story, the missions were set through

\_\_\_\_\_\_\_\_\_\_\_\_\_\_\_\_\_\_\_\_\_\_\_\_\_\_\_\_\_\_\_\_\_\_\_\_\_\_\_\_\_\_\_\_\_\_\_\_\_\_\_\_\_\_\_\_\_\_\_\_\_\_\_\_\_\_\_\_\_\_\_\_\_\_\_\_\_\_\_\_\_\_\_\_

many different interactive instructions (i.e. videos, tweets, e-mails, or facebook messages). Along the course, the student designs, builds, performs, and publishes its own application.

#### **Keywords**

l

Learning by doing, PBL (Project Based Learning), Cooperative work, serious games, Android, app inventor.

# **1. INTRODUCCIÓN**

Conocido el gran interés y **motivación de los jóvenes por el uso del teléfono móvil**, sumado a su gran habilidad en su manejo y la fácil disponibilidad de esta tecnología, se cree oportuno trabajar con teléfonos móviles en el aula. El mobile learning<sup>1</sup> es un concepto bien conocido en el entorno científico aunque su uso no es mayoritario, y las últimas tendencias $^{234}$  se vuelcan sobre el collaborative mobile learning.

En el presente artículo se dirige el m-learning a un público habitualmente apartado de esta metodología, el de la Educación Secundaria Obligatoria, y el objetivo no ha sido únicamente el de integrar las nuevas tecnologías dentro del aula, sino que se ha querido dar un enfoque pedagógico innovador más eficiente. Para ello se ha considerado oportuno motivar e involucrar al alumno en una historia/escenario, donde poco a poco, irá construyendo su propio conocimiento. Otro aspecto que se ha tenido en cuenta es el formato de la clase, donde el profesor deberá adoptar un rol de "coach" más que de transmisor de conocimiento, ya que la materia se presenta en una página web y en una aplicación para móvil, y los alumnos deben aprender por descubrimiento, y aquí el rol del profesor es fundamental para provocar este descubrimiento.

El artículo presenta el Smartphone Project, una Unidad Didáctica basada en **un aprendizaje activo** donde los alumnos irán descubriendo paso a paso la **creación y promoción de su aplicación** mediante página web y su respectiva aplicación. Smartphone Project, se encuentra dividida en seis grandes actividades llamadas misiones. Estas misiones se enlazan entre ellas a través de una historia, donde Esteban Jobs, una figura que recuerda al conocido Steve Jobs, les guía desde el cielo para que alcancen el éxito. Se inicia la actividad con la misión 1, realizando un pequeño estudio de mercado y creando la idea. Una vez introducido el tema y con una aplicación definida, en la misión 2 se trabaja con un software libre llamado app inventor. El alumno en poco tiempo empieza a conseguir resultados palpables, lo cual hace que su motivación no desvanezca. Con un primer esbozo tangible de la aplicación ya realizada, durante la misión 3, el alumno debe evaluarla y proponer mejoras constructivas. Posteriormente, en la misión 4, el alumno tiene la oportunidad de decidir si mejorar el

<sup>4</sup> Ciurea, C. y Pocatilu, P. (2012). Designing M-Learning Applications for Collaborative Virtual Environments. International Journal of Education and Information Technologies. Issue 1, Volume 6.

\_\_\_\_\_\_\_\_\_\_\_\_\_\_\_\_\_\_\_\_\_\_\_\_\_\_\_\_\_\_\_\_\_\_\_\_\_\_\_\_\_\_\_\_\_\_\_\_\_\_\_\_\_\_\_\_\_\_\_\_\_\_\_\_\_\_\_\_\_\_\_\_\_\_\_\_\_\_\_\_\_\_\_\_\_ Motivar y aprender con el móvil creando una aplicación para Android, mediante una metodología lúdica, constructivista y social. Isabel Lozano, Alejandro Luque, Lluís Vicent. Página 2 de 23

<sup>&</sup>lt;sup>1</sup> Brazuelo, F y Gallego, D. (2012) Mobile Learning. Los dispositivos móviles como recurso educativo. Sevilla. MAD. 189 pp.

 $2$  Zanela Sacco, A.; et al. (2012). The Design and Development of Mobile Collaborative Learning Application Using Android. Journal of Information Technology and Application in Education. Sao Paulo.

<sup>&</sup>lt;sup>3</sup> Fahri Hanafi, H. y Samsuddin, K. (2012). Mobile Learning Environment System (MLES): The Case of Android-based Learning Application on Undergraduates' Learning. (IJACSA). International Journal of Advanced Computer Science and Applications, Vol.3, No.3, 201.

producto con app inventor o subir un nivel más e intentar realizar las pequeñas mejoras mediante programación con eclipse. Ya en la recta final de la actividad, las misiones 5 y 6, están destinadas a la promoción de la aplicación mediante redes sociales, las cuales son un punto de referencia a seguir a la hora de determinar el éxito de un producto lanzado al mercado. En definitiva, el conjunto de las misiones refleja el procedimiento a seguir durante un proceso tecnológico.

Es inevitable pasar por alto la gran transversalidad entre dos materias que a simple vista parecen no tener nada en común: Tecnología y Ciencias Sociales. No se puede obviar que las nuevas tecnologías vienen dictadas y moldeadas por las necesidades de la sociedad, por lo tanto será esta la que nos determine su éxito.

La unidad Didáctica completa se encuentra en la siguiente dirección web: https://sites.google.com/site/websmartphoneproject/ . En ésta se pueden encontrar todos los contenidos desarrollados tanto para docentes como para alumnos.

Por todo ello se ha creído conveniente tratar los siguientes aspectos en el presente artículo: 2. Contextualización académica, donde se enmarca el tramo educativo al que está dirigido; 3. Diseño instruccional, haciendo referencia a la metodología pedagógica empleada y desglosando cada una de las misiones; 4. Tecnología utilizada, haciendo hincapié en las TIC en el aula; 5. Criterios de evaluación, definiendo como y qué material se va a evaluar y por último las conclusiones y referencias.

# **2. CONTEXTUALIZACIÓN ACADÉMICA**

Smartphone Project, es una actividad la cual consiste en la creación y promoción de una aplicación para móvil Android, dividida en 6 misiones que el alumno deberá ir superando hasta lograr el producto final. Ésta ha sido adaptada al currículum oficial estipulado por la Generalitat de Catalunya y por lo tanto responde a una parte de la temática programada para el tramo de Educación Secundaria Obligatoria. La mayor parte de la actividad se sitúa en el tercer curso de la ESO en la materia de Tecnología creyendo necesario destacar la gran transversalidad con las Ciencias Sociales, y habiendo también, una pequeña parte del temario que correspondería al cuarto curso de la materia de Ciencia Sociales. Se prevé una duración de un trimestre con una dedicación de 2 horas semanales en el aula y 2 horas semanales de trabajo en casa, tal y como se establece en el citado currículum. En la "tabla 1" se muestra la relación de todos los contenidos trabajados.

**2.1. Tecnología 3º de ESO - Transversalidad con Ciencias Sociales de 3º y 4º**  APP SMARTPHONE PROJECT, es una actividad que consiste en la realización y promoción de una aplicación para móvil Android. Esta unidad didáctica ha sido adaptada a la materia de Tecnología de 3 º de ESO, sin embargo no se ha despreciado la gran influencia que tiene la sociedad en el éxito de las nuevas tecnologías, así pues se ha creído necesario destacar la transversalidad con la asignatura de Ciencias Sociales.

La actividad se realiza siguiendo la página web o aplicación para móvil donde se encuentra toda la documentación necesaria para llevarla a cabo (guías docentes, documentos de referencia, hilo conductor de la actividad, temporización...).

Se recomienda Android debido a su fácil manejo y disminuido coste económico respecto a otras marcas disponibles en el mercado.

Se proponen 6 misiones a realizar durante toda la actividad, las cuales guiarán y ayudarán a los alumnos a cumplir sus objetivos.

## **2.2. Contenidos curriculares**

Esta actividad está orientada para alumnos de 3 º de ESO de la asignatura de Tecnología, situándola en el tercer trimestre. Se trabajan contenidos de las unidades didácticas de Proyectos tecnológicos y Comunicación. Además, la realización de una aplicación para móvil requiere inevitablemente un conocimiento y una contextualización de la sociedad actual, así pues se desarrolla una transversalidad con la materia de Ciencias Sociales trabajando contenidos de la unidad didáctica de Fuentes de la información. Para motivar a los alumnos en el paso de curso, en 4 º de la ESO se ha introducido la promoción del producto, en la cual se trabaja una pequeña parte de la unidad didáctica de Ciencias Sociales de Comunicación y Sociedad.

La presente unidad didáctica está compuesta por diferentes unidades didácticas enmarcadas en la materia de Tecnología y Ciencias Sociales dentro del tramo educativo de **tercero de ESO** y una pequeña parte donde se trabajan conceptos relacionados con una Unidad didáctica de Ciencias Sociales de cuarto de ESO.

A continuación se enumeran los citados contenidos:

#### **Tramo educativo de tercero de ESO en la materia de TECNOLOGÍA:**

Unidad didáctica de Proyectos tecnológicos:

- Identificación de problemas tecnológicos y de las fases de búsqueda de solución.

- Construcción de objetos o máquinas siguiendo las fases de un proyecto técnico.

- Uso de aplicaciones informáticas.

- Utilización de simbología y lenguaje técnico.

Unidad didáctica de Comunicación:

- Creación y edición de contenidos multimedia.

- Exposición de trabajos haciendo uso de las TIC.

#### **Tramo educativo de tercero de ESO en la materia de CIENCIAS SOCIALES:**

Unidad didáctica de Fuentes de información:

- Uso de diferentes fuentes de información, para contextualizar hechos del entorno próximo.

#### **Tramo educativo de cuarto de ESO en la materia CIENCIAS SOCIALES:**

Unidad didáctica de Comunicación y sociedad:

- Uso de los medios audiovisuales y las TIC, para comunicar los resultados de una investigación individual o en grupo.

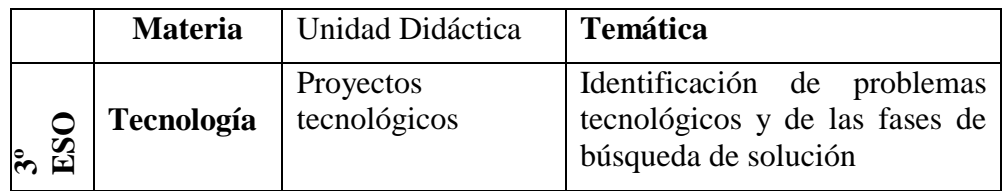

|               | <b>Materia</b>                     | Unidad Didáctica              | <b>Temática</b>                                                                                            |
|---------------|------------------------------------|-------------------------------|----------------------------------------------------------------------------------------------------|
|               |                                    |                               | Construcción<br>de<br>objetos<br>siguiendo las fases<br>de un<br>proyecto técnico                          |
|               |                                    |                               | Uso<br>de<br>aplicaciones<br>informáticas                                                                  |
|               |                                    |                               | Utilización de lenguaje técnico                                                                            |
|               |                                    | Comunicación                  | Creación<br>contenidos<br>multimedia                                                                       |
|               |                                    |                               | Exposición de trabajos<br>con<br><b>Tics</b>                                                               |
|               | <b>Ciencias</b><br><b>Sociales</b> | Fuentes<br>de<br>información  | Contextualizar hechos de un<br>entorno próximo                                                             |
| ESO<br>ू<br>च | <b>Ciencias</b><br><b>Sociales</b> | Comunicación<br>y<br>sociedad | medios<br>de<br>$\log$<br>Uso<br>audiovisuales y las TIC para<br>comunicar los resultados de un<br>trabajo |

**Tabla 1: Resumen contenido curricular**

## **2.3. Objetivos y competencias trabajadas**

El objetivo de esta actividad es que el alumno cree una aplicación para móvil, la promocione y trabaje en equipo.

Aunque muchas de las competencias se trabajan durante diversas actividades podemos dividirlas en dos bloques:

Competencias genéricas:

- Crear una aplicación para móvil.
- Disfrutar y respetar la creación artística y utilizar diversos medios de expresión
- y representación.
- Planificar y organizar un proyecto trabajando en equipo.
- Iniciativa y autonomía personal.

Competencias propias de cada misión:

Misión 1:

- Analizar y evaluar productos similares en el mercado. Esta competencia se trabajará mediante una ficha propuesta por el mentor donde el alumno debe plasmar la búsqueda e investigación en la red para definir su aplicación.

Misión 2:

- Hacer uso práctico y seguro de las TIC en el aula. Esta competencia se trabajará mediante el trabajo constante del alumno en el aula con los programas informáticos.

- Gestionar, de forma correcta, la información, los sistemas operativos y los programas a utilizar. Esta competencia se trabajará mediante una prueba reflexión donde el alumno plasmará sus conocimientos así como el seguimiento continuado por parte del mentor y la aplicación obtenida.

Misión 3:

- Evaluar un producto, mejorarlo y tomar decisiones. Esta competencia se trabajará mediante la aportación de comentarios constructivos en los Blogs de cada grupo de trabajo.

Misión 4:

- Hacer uso práctico y seguro de las TIC en el aula. Esta competencia se trabajará mediante el trabajo constante del alumno en el aula con los programas informáticos.

- Gestionar, de forma correcta, la información, los sistemas operativos y los programas a utilizar. Esta competencia se trabajará mediante una prueba reflexión donde el alumno plasmará sus conocimientos así como el seguimiento continuado por parte del mentor durante el desarrollo de la aplicación y la aplicación obtenida.

Misión 5:

- Dar a conocer un producto a la sociedad. Esta competencia se trabajará mediante un documento promocional de la aplicación obtenida así como el impacto conseguido en las redes sociales.

Misión 6:

l

- Presentar un producto. Esta competencia se trabajará mediante la exposición oral en clase.

Cada una de las citadas actividades se evaluará teniendo en cuenta los parámetros definidos en las correspondientes rúbricas.

# **3. DISEÑO INSTRUCCIONAL**

A continuación se presenta como se va a desarrollar la siguiente unidad didáctica, tanto la metodología utilizada como las pautas de aprendizaje del alumno.

#### **3.1. Metodología pedagógica**

Esta unidad didáctica- se fundamenta en la *motivación* que supone para el alumno el hecho de poder trabajar con un dispositivo móvil. También se ha planificado para explotar los beneficios del **trabajo cooperativo<sup>5</sup>** . Utilizando esta forma de trabajo se plantean dos objetivos, por un lado que cada alumno aprenda los contenidos de la materia hasta el máximo de sus posibilidades y por otra que los alumnos aprendan a trabajar en equipo. Como consecuencia de esto, todos los miembros serán imprescindibles para el éxito, y los más avanzados deberán ayudar a los alumnos con más dificultades para conseguir su éxito personal, reforzando de esta manera los conocimientos de ambos<sup>6</sup>.

Además se trabaja con un método **ABP**, **aprendizaje basado en proyectos<sup>7</sup> ,** con el objetivo de simular la realidad, aspecto que tiene grandes efectos positivos sobre los alumnos, ya que muchas veces estos dudan de la finalidad u objetivo de lo que hacen en

<sup>&</sup>lt;sup>5</sup> Pujolàs Maset, P. (2008): Nueve ideas clave. El aprendizaje cooperativo, Grao, Barcelona. 366pp.

<sup>&</sup>lt;sup>6</sup> Kern, A. L., Moore, T.J., and Akillioglu, F. C. (2007). Cooperative Learning: Developing an Observation Instrument for Student Interactions. 37th ASEE/IEEE Frontiers in Education Conference. October 10 – 13, 2007, Milwaukee, WI.

<sup>7</sup> Domínguez Navarro, J. A.; Carod Pérez, E.; y Velilla Marco, M. J. (2008) Comparativa entre el Aprendizaje Basado en Proyectos y el Aprendizaje Basado en Problemas. II Jornadas de innovación docente, tecnologías de la información y de la comunicación e investigación educativa en la universidad de Zaragoza.

clase. Y el hecho de poder ver el resultado final instalado sobre su propio móvil debe de tener una gran repercusión sobre la motivación con la que realizarán la actividad.

Otro de los aspectos que se ha cuidado ha sido darle un enfoque diferente al formato donde se guarda la unidad didáctica (web y aplicación móvil) de **serious game<sup>8</sup>** . Para ello se ha intentado huir de palabras clave como actividad, examen, reemplazando éstas por palabras como misión, guía de ayuda... nomenclatura y estructuras, a las que los alumnos están acostumbrados a ver en los videojuegos. De la misma forma, desde la página web, se han iniciado algunas de las misiones con vídeos tal como se hace en las introducciones de los videojuegos. Es necesario destacar que en la página web se encuentran todos los contenidos necesarios para que el alumno pueda llevar a cabo todas las actividades sin necesidad de gran ayuda. El alumno **descubre, construye y conecta** por si mismo su propio conocimiento. No obstante es necesario remarcar que el profesor estará presente para guiar y aclarar cualquier duda, adquiriendo el **rol de mentor**.

Además como **hilo conductor** y para fomentar la motivación se utiliza un personaje: Esteban Jobs. De esta forma los alumnos podrán tener una referencia conocida donde reflejarse y donde poder ver que los esfuerzos muchas veces pueden llegar a ser recompensados.

Para fomentar al máximo las capacidades de los alumnos, se cree conveniente que los alumnos trabajen en grupos heterogéneos. En estos grupos heterogéneos los mejores alumnos deberán ayudar a los otros miembros del grupo. Los alumnos con más limitaciones se beneficiarán del conocimiento del grupo, y los alumnos más aventajados comprenderán la necesidad de que todo el grupo pueda realizar su labor para alcanzar el éxito, de manera que se establecerán ayudas mutuas constantes.

Para fomentar la participación a cada miembro del grupo se le adjudicará un rol diferente y complementario a los compañeros, y estos roles pasarán por todos los miembros del grupo, para que todos pasen por todas las tareas, algunos de estos roles serán coordinador, secretario, responsable de hacer respetar las normas...

Debido a que todas las actividades a realizar en clase serán de trabajo en grupo, se ha creído conveniente que la mejor distribución es en forma de mesas redondas o rectangulares, para que faciliten el diálogo de los miembros del grupo, es decir, no utilizaremos filas de pupitres encarados a la pizarra. Los grupos acostumbrarán a ser de tres personas, y este hecho determinará las dimensiones de las mesas. Todos los alumnos dispondrán de ordenador y todas las mesas tendrán toma de corriente para conectar los portátiles.

Otro aspecto a tener en cuenta será la dinámica de las clases. Estas serán abiertas y participativas, por lo tanto se tendrán que definir una serie de normas de comportamiento dentro del aula, estas normas no las marcarán los profesores, sino que serán propuestas por los alumnos. Según la experiencia de otros profesores que ya utilizan este tipo de pautas, los grupos suelen saber cuáles son los problemas que se suelen repetir con sus compañeros, por lo que sus propuestas destacan los principales

-

<sup>&</sup>lt;sup>8</sup> "Call: Immersive Education 2012 - Learning Games, Serious Games and Game-Based in Education", Published: March 29, 2012, " Especial call for Learning Games, Serious Games and Game-Based in Education", Immersive Education 2012 Boston Summit.

\_\_\_\_\_\_\_\_\_\_\_\_\_\_\_\_\_\_\_\_\_\_\_\_\_\_\_\_\_\_\_\_\_\_\_\_\_\_\_\_\_\_\_\_\_\_\_\_\_\_\_\_\_\_\_\_\_\_\_\_\_\_\_\_\_\_\_\_\_\_\_\_\_\_\_\_\_\_\_\_\_\_\_\_\_ Motivar y aprender con el móvil creando una aplicación para Android, mediante una metodología lúdica, constructivista y social. Isabel Lozano, Alejandro Luque, Lluís Vicent. Página 7 de 23

problemas que les afectan. De este modo las valoraciones del seguimiento actitudinal también tendrán en cuenta estas normas.

## **3.2. Lugar de trabajo virtual: base de contenidos de aprendizaje**

La página web elaborada para esta unidad didáctica, https://sites.google.com/site/websmartphoneproject/, quiere reflejar con su estructura la similitud con la de un teléfono móvil. Se ha intentado que la estructura fuera muy similar a la de la aplicación para que los alumnos tuvieran dos medios donde obtener la misma información.

Como se puede ver en la siguiente "Ilustración.1", esta página web y aplicación tiene dos grandes bloques bien diferenciados, el bloque de material para el alumnado y el bloque de material docente.

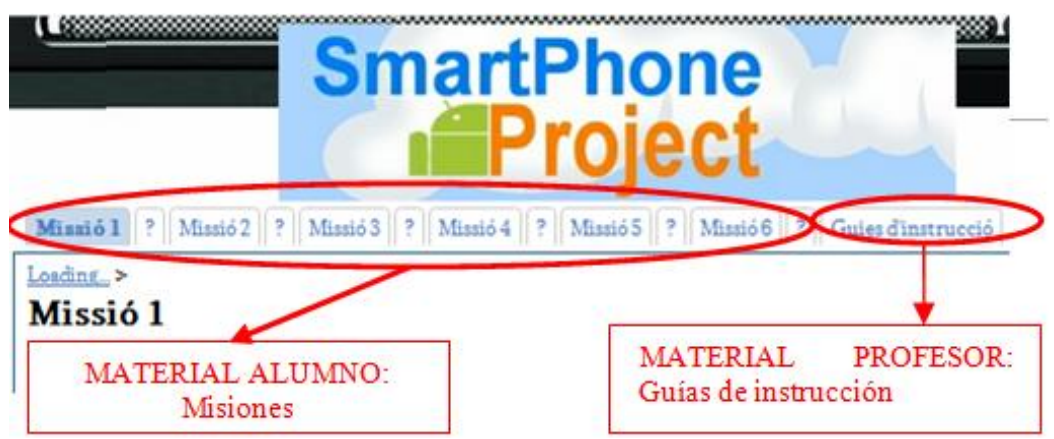

**Ilustración 1: Página web, bloques de alumnos y profesorado**

En primer lugar todo lo que hace referencia al material del profesor, se encuentra en la pestaña '*Guía de instrucción'.* En esta, se encuentran todos los recursos necesarios para poder llevar a cabo la unidad didáctica. Esta pestaña tan solo estará habilitada para el profesor y él tomará las decisiones que crea convenientes a la hora de impartir este temario en las aulas. Dentro de esta pestaña se encuentra:

Objetivos y competencias trabajadas. Criterios de evaluación. Metodología de trabajo. Rúbricas de evaluación. Temporización. Fichas y Reflexiones. Archivo para poder descargarte la aplicación.

En segundo lugar, todo lo que hace referencia al alumno, se encuentra estructurado en seis misiones, una en cada pestaña de la página web y aplicación. Cada una de estas misiones está formada por diferentes sesiones en las que el alumno tiene que ser capaz de dar solución al pequeño proyecto presentado. Por lo tanto, se puede decir que todas las misiones constan de los mismos puntos:

**Introducción:** Da una visión general al alumno de los pasos que debe de seguir. El alumno recibe las indicaciones vía: vídeo, email, facebook, twitter y blogger.

**Pistas y trucos:** En este apartado el alumno tendrá de una forma pautada las tareas que tendrá que realizar a lo largo de las sesiones, este hecho favorece que cada grupo pueda trabajar a su ritmo.

**Criterios para superar la misión:** En este punto, el alumno podrá ver cómo será evaluado.

**Pestaña interrogante:** En su interior se encuentran todas las guías de ayuda necesarias para que el alumno sepa cómo realizar cada actividad.

La aplicación para móvil se ha clonado en una página web, entendiendo que este medio puede resultar más cómodo en determinadas circunstancias.

A continuación se describen todas las misiones:

## **3.3. MISIÓN 1: Introducción - elección de la temática**

En esta primera misión se debe pensar, consensuar y decidir qué tipo de aplicación se desea desarrollar a lo largo del proyecto. Esto puede parecer una tarea fácil, pero es todo lo contrario, todo el grupo de trabajo tendrá que estar de acuerdo en las decisiones que se tomen, ya que cada uno de los componentes del grupo jugará un papel fundamental dentro la ejecución de su aplicación. Una buena elección determinará su éxito o fracaso en este nuevo mundo que descubrirán en las siguientes sesiones.

#### **3.3.1. Desglose de las actividades paso a paso, pistas y trucos: Sesión 1**

Antes de comenzar con la elaboración de la aplicación, se visionará un video introductorio, el cual dará las pautas a los alumnos para empezar a hacer la aplicación.

Una vez se llegue a este punto, se tendrá que realizar una lluvia de ideas sobre sus conocimientos, se deberá informar a los alumnos que no pasa nada si no tienen todos los conocimientos ya que ahora es el momento de comenzar aprender.

Para poder trabajar mejor, se distribuirá la clase en grupos de 3 personas, de este modo sus aplicaciones podrán ser más espectaculares. Para terminar, los alumnos tendrán que realizar la ficha inicial, la cual les dará una visión más global del mundo de las aplicaciones y sus posibilidades.

### **Sesión 2**

En esta segunda sesión deberán reflexionar sobre la temática escogida, se realizaran debates en grupo para poder llegar una conclusión final.

Para reflejar todos sus avances, se hará la explicación de cómo crear un blog.

### **3.3.2. Guías de ayuda para el alumnado:**

Para escoger la aplicación se pueden inspirar en aplicaciones ya hechas, por lo tanto una buena idea será visitar webs de aplicaciones para móviles.

Las pequeñas aplicaciones de Facebook, también les pueden servir como inspiración, siempre que se tengan en cuenta las limitaciones de los dispositivos móviles y de sus posibilidades. Una buena manera de encontrar la aplicación, se fundamentaría en realizar una lluvia de ideas con los componentes del grupo. Se ha de tener en cuenta las carencias que puede tener la aplicación a desarrollar y a la hora de utilizarla.

Una vez decidan qué aplicación desarrollaran, deberán realizar un estudio de mercado donde buscaran si su aplicación ya existe, o si existe alguna parecida. En este punto se pueden dar cuenta de que alguien ya pudo tener la misma idea. En caso de encontrar una similar, en lugar de desanimarse, podrán estudiar el éxito que alcanzó, analizar los pros y contras y mejorar la aplicación existente. Decidida la temática que desarrollarán, tendrán que indicar toda esta información en su blog.

Se proporcionan al alumno los pasos que se deben seguir poder crear un blog, esté blog será como un diario de a bordo para los alumnos, ya que deberán dejar constancia de todo lo que realicen y destacar las cosas más importantes. También se presenta otra posibilidad para poder hacer un seguimiento del trabajo que realicen cada día, este blog también se podrá desarrollar con Tecnología Google sites. Una vez visionadas las dos posibilidades para poder crear un blog, deberán decidir cuál de las dos tecnologías utilizan.

## **3.3.3. Criterios para superar la misión:**

Se valorará la ficha propuesta donde se demuestra todo el proceso seguido para la elección de la temática. Además también se valorará la creatividad de las propuestas mediante el blog.

Al mismo tiempo y como se hace durante toda la actividad se tendrán en cuenta los criterios actitudinales que tienen que ver con el grado de compromiso y de responsabilidad que el alumno establece con su proceso. Este criterio incluye respeto por los compañeros y profesor, cumplimiento de las normas de convivencia, actitud activa y participativa, ser puntual, etc.

## **3.4. MISIÓN 2 - Creación aplicación mediante appinventor**

En esta misión se debe crear una aplicación. Se trabajará con el programa 'app inventor' el cual permitirá desarrollar la aplicación para Android mediante el navegador web y/o un teléfono conectado al ordenador, el cual permitirá probar al instante todas las herramientas y acciones diseñadas para la aplicación. La creación de la aplicación consta de dos partes:

**Diseño de la aplicación:** donde se hará la selección de los componentes que formarán su aplicación.

**Editor de bloques:** aquí se hará la selección de los bloques que serán necesarios según la aplicación que se realice, también determina el comportamiento de cada uno de los elementos de su aplicación.

La aplicación podrá salir paso a paso en la pantalla del teléfono a medida que se van añadiendo piezas, así se pueden comprobar los resultados obtenidos en todo momento. Cuando se termina, se puede empaquetar la aplicación y producir una aplicación independiente para instalar.

Si por otro lado no se tiene teléfono Android, se pueden diseñar aplicaciones utilizando el emulador de Android, que es un software que se ejecuta en el ordenador y se comporta como un teléfono. Lo imprescindible es estar conectado a Internet, para poder utilizar el app inventor.

#### **3.4.1. Desglose de las actividades paso a paso, pistas y trucos: Sesión 3**

Antes de comenzar a crear la aplicación se tendrá que hacer una puesta en común de las ideas que tienen todos los componentes del grupo siempre remarcando la gran importancia de la innovación y la evasión de prejuicios. Después se tiene que hacer una pequeña exposición del blog de trabajo, con el fin de que el resto de la clase pueda ver el diseño que se ha seleccionado.

#### **Sesión 4**

En esta sesión es el momento de presentar el navegador web que se usará, éste será el app inventor, pero antes de empezar es imprescindible tener una cuenta Google si no se ha creado antes. A partir de ese momento se tendrán que mirar los tutoriales facilitados en las guías de ayuda para poder desarrollar la aplicación. Una vez mirados los tutoriales, el alumno empezará a familiarizarse con el navegador web. También se podrán diseñar sus propias imágenes con Gimp, programa de edición de imágenes libre, e insertarlas en la aplicación.

#### **Sesión 5- Sesión 6- Sesión 7**

Estas sesiones se reservan para que el alumno dedique tiempo a crear y trabajar en su proyecto. Será necesario que en cada sesión los equipos reflejen sus progresos e inquietudes de aprendizaje en su portafolio (Blog o Google Site).

#### **Sesión 8**

Recuerde que en cada sesión se ha hecho una entrada en el blog, es en esta sesión donde haremos una discusión sobre las entradas de blog publicadas.

Como toda asignatura una de sus notas saldrá de la evaluación que hacemos a partir de la reflexión final.

#### **3.4.2. Guías de ayuda para el alumnado:**

Para empezar a crear la aplicación con [App](http://www.appinventor.mit.edu/) inventor, se descargará un vídeo de una aplicación muy sencilla para así poder tener referente. Una vez visto el video, se tendrá una visión más exacta de lo que se puede crear. A continuación también se dispondrá de un tutorial donde se podrán coger ideas para crear la aplicación.

Después de las sesiones de creación de la aplicación, se podrá dar por finalizada la aplicación con el navegador web app inventor, solo quedará pasar el proceso de autoevaluación y mejora del producto.

#### **3.4.3. Criterios para superar la misión:**

En esta misión el profesor estará en constante evaluación para establecer criterios procedimentales para saber si el alumno está siguiendo un procedimiento adecuado que le permita tener iniciativa, razonar, sintetizar, relacionar conceptos, asociar, por tanto evaluará todo el procedimiento seguido por el blog y los trabajos de clase. Por otra parte se valorará lo aprendido mediante una prueba - reflexión individual donde se contestarán varias preguntas técnicas y se reflexionará sobre el trabajo realizado y los problemas que ha generado.

### **3.5. MISIÓN 3 - Concreción app**

En esta misión lo que se deberá hacer será reflexionar sobre la aplicación creada para luego debatir entre su grupo los posibles cambios a realizar para mejorar la aplicación.

Ante todo cada alumno dedicará de manera individual un tiempo a escribir qué desventajas le ve a la aplicación y cómo la mejoraría, así como definir nuevas funcionalidades que añadiría a la aplicación para hacerla más atractiva. Después de esta pequeña reflexión individual se pasa a debatir las diversas propuestas del propio grupo.

También se deberán comentar las posibles limitaciones encontradas hasta ahora debido a la utilización del Appinventor y como creemos que las podríamos resolver en la siguiente fase donde ya empezaremos a trabajar con Eclipse, lo que nos dará un plus de potencia y versatilidad aunque también hará subir el grado de dificultad.

Después de este intercambio de ideas entre el grupo, se pondrá en común con los otros equipos, enseñando lo que ha hecho cada grupo y haciendo una breve explicación del funcionamiento y de las futuras mejoras que se quieren implantar. Cada grupo deberá dar ideas a los otros grupos, potenciando la crítica constructiva y el conocimiento compartido. Se anotarán los consejos dados por el resto de compañeros para analizarlos y decidir si se toman como ideas. En esta actividad se promocionará la comunicación online a través de sus portafolios virtuales, quedando registrados los comentarios, críticas y criterios de cada equipo.

#### **3.5.1. Desglose de las actividades paso a paso, pistas y trucos:**

En esta parte del proyecto se trabajan especialmente las competencias de trabajo en equipo y entre equipos, por lo tanto serán muy importantes las capacidades sociales para generar un buen clima de trabajo. Estas sesiones también serán muy constructivas y podremos obtener buenas ideas para mejorar sustancialmente nuestra aplicación.

Algunos consejos a la hora de llevar a cabo esta actividad son:

- Eliminar prejuicios: Cuando se esté debatiendo se deben evitar las inseguridades del alumnado, ya que muchas veces de cualquier pensamiento puede salir una gran idea.

- Ser respetuosos al dar y recibir opiniones: En caso de que se tenga que hacer una crítica al proyecto de los otros se tratará de hacer de una manera educada y respetuosa. Las críticas siempre deben ser constructivas y que ayuden a mejorar el producto final.

- Aprovechar los consejos recibidos: Se debe analizar qué conclusiones se pueden extraer de los comentarios recibidos por parte de los compañeros y dialogar sobre qué creemos que podríamos aplicar y sacar beneficio y cuáles descartamos y por qué motivo.

- Integrar ideas de los compañeros: El hecho de ver los proyectos de los compañeros nos puede dar ideas para aplicar a nuestro proyecto, no hablamos de copiar sino de que sirvan como fuente de inspiración.

#### **Sesión 9**

La primera sesión se destinará a reflexionar sobre el material generado hasta ahora mediante debates en grupo y se hará una breve exposición de cada grupo para poder recibir críticas e ideas de mejora.

#### **Sesión 10**

Continuación de intercambio de ideas entre grupos y análisis de las opiniones recibidas por parte tanto del propio grupo como del resto de compañeros. A partir de esta información se deberán definir las modificaciones y nuevas funcionalidades que se quieren implementar en la aplicación.

### **3.5.2. Guías de ayuda:**

También puede servir consultar las webs indicadas en la página de Smartphone Project correspondientes a la presente misión para encontrar aplicaciones similares a las creadas y tratar de aplicar ideas de mejora.

### **3.5.3. Criterios para superar la misión 3**

En esta misión se valorará por un lado el trabajo de propuestas de mejora y de reflexión sobre el propio producto y el de los compañeros mediante publicaciones y comentarios en el portafolio virtual de manera grupal. Además también se valorará la creatividad de las propuestas. Al mismo tiempo y como se hace durante toda la actividad se tendrán en cuenta los criterios actitudinales que tienen que ver con el grado de compromiso y de responsabilidad que el alumno establece con su proceso. Este criterio incluye respeto por los compañeros y profesor, cumplimiento de las normas de convivencia, actitud activa y participativa, ser puntual, etc.

# **3.6. MISIÓN 4 – Mejora de la aplicación con SDK**

En esta misión se debe dar la forma final a la aplicación y conseguir mejorar su interface. Partiendo de la evaluación hecha en la misión 3 y los tutoriales que aparecen lincados en Guías de ayuda, los alumnos tendrán que encontrar que mejora se puede incluir en su aplicación y deberán ser capaces de instalar los softwares de programación.

Si el mentor cree necesario que alguno de los grupos no está preparado para realizar programación con SDK se recomendará al equipo a seguir trabajando en el desarrollo de la misión 2, en vez de dedicarse a la programación, sin que ello modifique la evaluación.

El objetivo de esta misión no es que el alumno aprenda a programar sino que descubra nuevos horizontes y sus posibilidades.

### **3.6.1. Desglose de las actividades paso a paso, pistas y trucos:**

En esta parte del proyecto se trabajan especialmente las competencias centradas en gestionar de forma correcta la información y los programas. También es importante la manera de trabajar en equipo para conseguir el objetivo común. Estas sesiones están más centradas en mejorar las aplicaciones a través de la programación apostando por la simplicidad y eficiencia.

### **Sesión 11**

En esta sesión se tendrá que instalar el programa requerido para la programación de Android, SDK. Durante la sesión 11 se contestará a una breve reflexión-cuestionario inicial para ayudar al mentor a conocer la zona de desarrollo próximo de la mayoría del alumnado.

#### **Sesión 12**

Al principio de la sesión se resolverán dudas que le hayan podido surgir de la instalación. A continuación se darán las bases de la programación en SDK y se profundizará en Gimp. Gimp es un editor de imágenes, el cual utilizarán para poder modificar las imágenes para poder insertarlas en la aplicación a desarrollar... El alumno deberá trabajar sobre los tutoriales que hablan sobre el funcionamiento de SDK, y Gimp, que son y para qué sirven.

#### **Sesión 13 - Sesión 14**

En estas sesiones se trabajará en la mejora del rendimiento de sus aplicaciones mediante la programación, por ello serán clases donde prevalecerá el aprendizaje activo. Mediante los videos tutoriales y el apoyo del mentor los alumnos podrán realizar las funcionalidades dependiendo de su nivel.

### **3.6.2. Guías de ayuda:**

Para lograr instalar SDK el alumno se ayudará de un manual de instalación para así, a posteriori, conseguir realizar mejoras en sus aplicaciones.

Encontrará un link en la página web de Smartphone Project que contiene la información necesaria para realizar la instalación del software SDK para Android, recomendando ir paso a paso y leyendo de forma detenida todos los casos. También se les ofrece el manual de ayuda necesario, tanto para iniciarse como para avanzar, en la programación de Android.

Es recomendable dividir los equipos en dos especialidades, dependiendo de las habilidades de cada alumno. Una dedicada en gran parte a la programación con SDK y la otra centrada en la mejora y diseño de las imágenes con Gimp. El encargado de la parte de animación deberá utilizar un software llamado Gimp, si no se ha descargado anteriormente, en esta ocasión será necesario hacerlo, poniendo a su disposición un link donde encontrará la manera de sacar el mejor provecho a Gimp.

### **3.6.3. Criterios para superar la misión 4**

En esta misión el profesor estará en constante evaluación para establecer criterios procedimentales para saber si el alumno está siguiendo un procedimiento adecuado que le permita tener iniciativa, razonar, sintetizar, relacionar conceptos, asociar, por tanto evaluará todo el procedimiento seguido por el blog y los trabajos de clase. Por otra parte se valorará lo aprendido mediante una prueba - reflexión individual donde se contestarán varias preguntas técnicas y se reflexionará sobre el trabajo realizado y los problemas que ha generado.

Al mismo tiempo y como se hace durante toda la actividad se tendrán en cuenta los criterios actitudinales que tienen que ver con el grado de compromiso y de responsabilidad que el alumno establece con su proceso. Este criterio incluye respeto por los compañeros y profesor, cumplimiento de las normas de convivencia, actitud activa y participativa, ser puntual, etc.

## **3.7. MISIÓN 5 – Preparación presentación y promoción**

En esta misión se trabajaran 2 objetivos. El primero será la publicación y promoción de la aplicación realizada y el segundo será la exposición del programa.

Los alumnos deben de ser conscientes de que el hecho de que un producto triunfe depende tanto de la calidad y originalidad del producto como de la promoción realizada. Cada día salen al mercado cientos de aplicaciones, pero no todas logran el éxito esperado, por eso es muy importante hacerles saber cuáles son los pasos a seguir para promocionar al máximo la aplicación y así conseguir el máximo de descargas posibles.

También se pretende concienciar que la venta de la aplicación a los usuarios no es la única manera de obtener beneficios, ya que hay otras maneras de conseguir ingresos, como puede ser la inclusión de publicidad en la aplicación, consiguiendo de esta manera que la aplicación sea gratuita para los usuarios, y en consecuencia obteniendo más descargas.

Como se plantea una simulación de futuros empresarios, también deben estar acostumbrados a hablar en público y vender la aplicación a posibles clientes o empresas interesadas en comprar, por lo que será fundamental conocer las características de una presentación efectiva.

### **3.7.1. Desglose de las actividades paso a paso, pistas y trucos:**

Se plantea abordar el máximo número posible de redes sociales para promocionar la aplicación. También se anima a pedir ayuda a conocidos, familia, amigos para realizar la promoción y evitar hacer spam, y dedicar el tiempo necesario a pensar y diseñar la "campaña de publicidad".

## **Sesión 15**

En esta sesión se explicará como publicar un proyecto en el Play Store. Se hablará sobre la importancia de la promoción y se darán algunas ideas para promocionar la aplicación en las redes sociales.

## **Sesión 16**

Se comenzará a preparar la exposición final y se enseñará a los alumnos como preparar presentaciones con el software de presentaciones Prezi.

### **Sesión 17**

Los alumnos continuarán preparando sus presentaciones y se enseñaran las funcionalidades básicas del software de presentaciones Power Point.

### **Sesión 18**

Se realizará un análisis de la promoción obtenida hasta la fecha y se darán consejos para mejorar el reconocimiento obtenido. Deberán dar los últimos retoques a la preparación de la exposición.

### **3.7.2. Guías de ayuda.**

Se les ofrece consultar las webs indicadas en la página de Smartphone Project correspondientes a la presente misión para conocer los diferentes programas de apoyo a la presentación oral como pueden ser Power Point o Prezi.

### **3.7.3. Criterios para superar la misión.**

En esta misión el profesor estará en constante evaluación para establecer criterios procedimentales para saber si el alumno está siguiendo un procedimiento adecuado que le permita tener iniciativa, razonar, sintetizar, relacionar conceptos, asociar, por tanto evaluará todo el procedimiento seguido por el blog y los trabajos de clase.

Además en esta actividad se valorará el material generado para la promoción y presentación así como el reconocimiento obtenido en las redes sociales "n º de me gusta el facebook".

Al mismo tiempo y como se hace durante toda la actividad se tendrán en cuenta los criterios actitudinales que tienen que ver con el grado de compromiso y de responsabilidad que el alumno establece con su proceso. Este criterio incluye respeto por los compañeros y profesor, cumplimiento de las normas de convivencia, actitud activa y participativa, ser puntual, etc.

## **3.8. MISIÓN 6 - Exposición**

En esta misión deberán realizar una exposición oral donde presenten cual es su aplicación, en qué consiste y qué repercusión mediática ha generado, como por ejemplo, cuántas visitas ha tenido su proyecto y por qué Canales de comunicación se ha dado a conocer .

Se fomenta la originalidad a la hora de buscar canales de comunicación, así como se exige una expresión oral clara, comprensible y coherente.

## **3.8.1. Criterios para superar la misión**

En esta misión se valorará el resultado de la aplicación, su utilidad, su progresión y su concreción. También se valorará la claridad y coherencia con la que se realice la exposición oral.

Al mismo tiempo y como se hace durante toda la actividad se tendrán en cuenta criterios actitudinales que tienen que ver con el grado de compromiso y de responsabilidad que el alumno establece con su proceso. Este criterio incluye respeto por los compañeros y profesor, cumplimiento de las normas de convivencia, actitud activa y participativa, ser puntual, etc.

## **4. TECNOLOGIA UTILIZADA**

A pesar de trabajar en la realización de aplicaciones se ha creído conveniente que el entorno de trabajo del alumno sea mayoritariamente el del PC debido a la comodidad y ventajas que nos ofrece frente a los dispositivos móviles.

Las herramientas fundamentales mediante las cuales los alumnos recibirán las instrucciones del profesor las encontrarán en la página web de Smartphone Project, la cual presenta los contenidos paralelos a la aplicación que se ha realizado para dispositivos móvil llamada App Smartphone Project. También cabe destacar que la página web se puede consultar a través del móvil, ya que dentro de la administración que ofrece google sites se ha activado la opción de compatibilidad con móviles.

Los alumnos podrán encontrar en estos dos recursos todo el material por duplicado para así desarrollar la unidad didáctica, este hecho les permitirá una autotomía para ir al ritmo que ellos mismos se marquen, con unos mínimos asequibles para todos.

Además en la página web también se dispone de material para los profesores en formato .pdf por si necesitan descargarlo directamente en el PC. Sobre la interfaz de la web, destacar que se ha dado una apariencia de móvil y por ello se ha utilizado como fondo de pantalla la carátula de un móvil (Ilustración 2). Respecto a la interfaz de la aplicación móvil destacar que se pretendía respetar el formato utilizado en la web, aunque en este caso todavía se han encontrado algunas limitaciones.

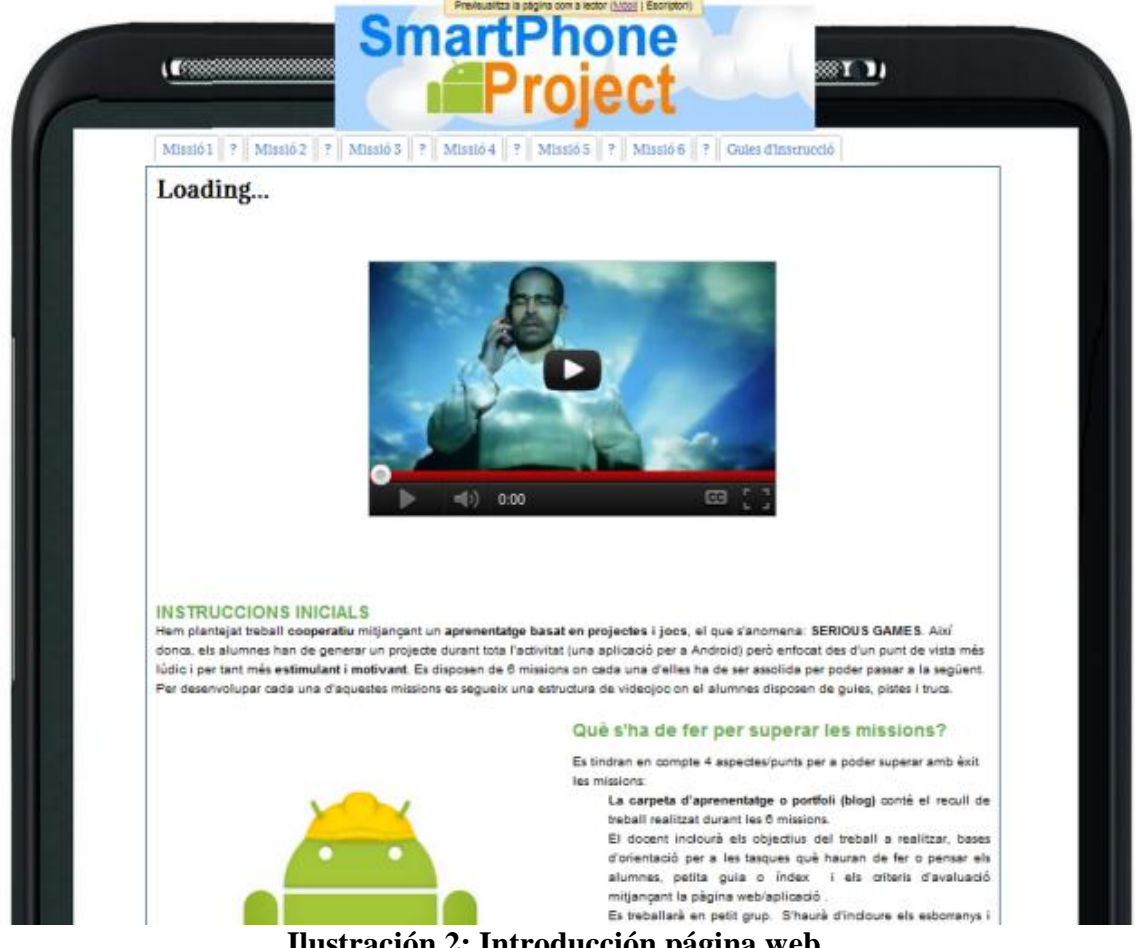

**Ilustración 2: Introducción página web**

Dichas limitaciones vienen dadas por el programa con que se ha desarrollado la Aplicación, App inventor (Ilustración 3). Se ha utilizado este software para tener un formato de aplicación similar al que los alumnos desarrollaran. Este programa capacita a los estudiantes a realizar una primera toma de contacto con el mundo de la programación mediante un sistema de puzle, como se comprueba en la referencia<sup>9</sup>.

Desde la misma página web, sin necesidad de descargar i sin tener conocimientos avanzados en programación, se puede desarrollar una aplicación para Android. Una vez que se sepa qué aplicación se quiere realizar, se pasará a dar las órdenes mediante un lenguaje muy similar al utilizado con Scratch, un programa destinado a la programación de automatismos.

l

<sup>&</sup>lt;sup>9</sup> Abelson, H. et al. (2010). Google App Inventor for Android: Creating mobile applications as a first computing experience. Frontiers in Education Conference (FIE), 2010 IEEE.

\_\_\_\_\_\_\_\_\_\_\_\_\_\_\_\_\_\_\_\_\_\_\_\_\_\_\_\_\_\_\_\_\_\_\_\_\_\_\_\_\_\_\_\_\_\_\_\_\_\_\_\_\_\_\_\_\_\_\_\_\_\_\_\_\_\_\_\_\_\_\_\_\_\_\_\_\_\_\_\_\_\_\_\_\_ Motivar y aprender con el móvil creando una aplicación para Android, mediante una metodología lúdica, constructivista y social. Isabel Lozano, Alejandro Luque, Lluís Vicent. Página 17 de 23

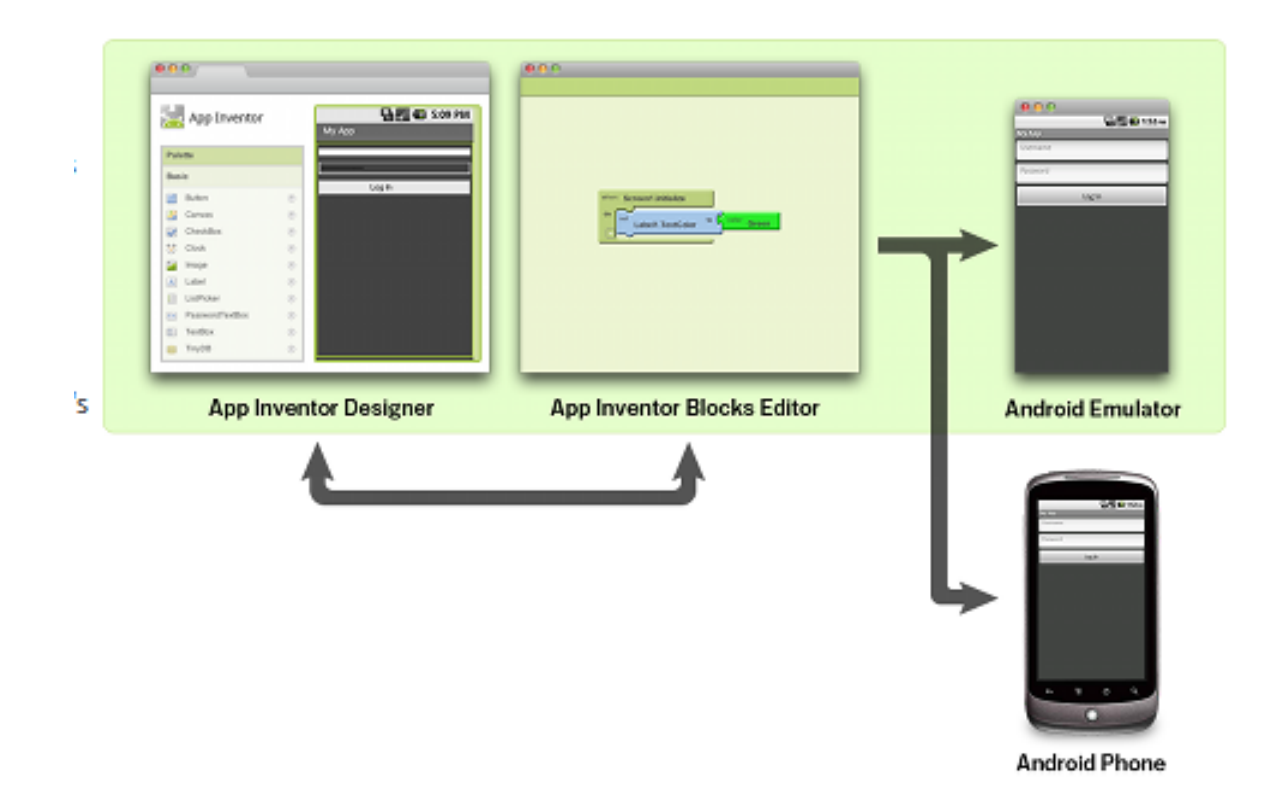

**Ilustración 3: App Inventor**

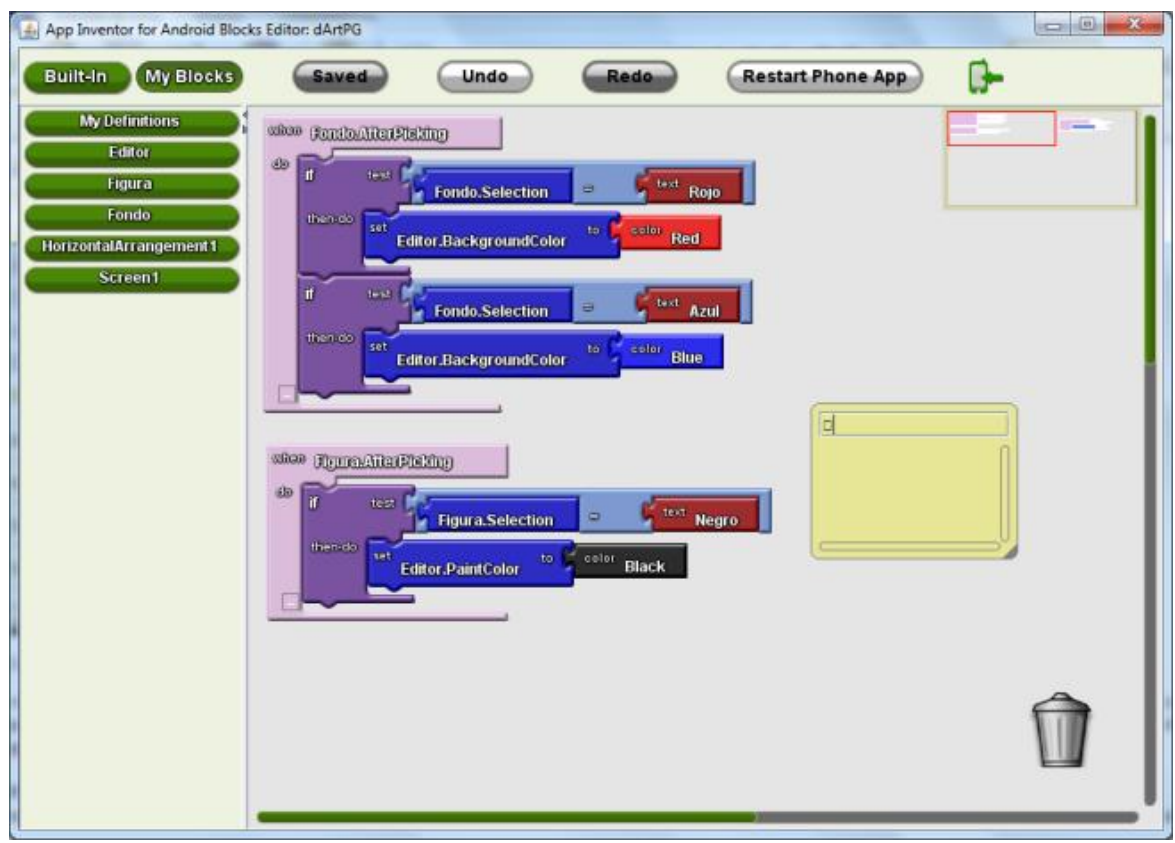

**Ilustración 4: app inventor, sistema de programación puzle**

Gracias a esta herramienta los alumnos pueden desarrollar aptitudes para el mundo de la programación, donde además de desarrollar las interfaces deberán empezar a pensar de forma algorítmica para dar soluciones a los problemas que se les plantee. Este software ofrece la posibilidad tanto de pasar la aplicación en el móvil, como cargar un simulador al mismo PC para ver los resultados. Lo que proporciona mucha versatilidad, al mismo tiempo que hace conscientes a los alumnos de que todo lo que están creando tiene unos resultados palpables que ellos mismos podrán comprobar. También cabe destacar que hay diferentes maneras de descargar la aplicación al aparato Android, utilizando un cable, o mediante un código QR que el programa genera automáticamente por cada proyecto realizado. Este código permite leer desde [PC,](http://es.wikipedia.org/wiki/Computador_personal) [smartphone](http://es.wikipedia.org/wiki/Smartphone) o [tablet](http://es.wikipedia.org/wiki/Tablet) mediante dispositivos de captura de imagen, como puede ser un escáner o la cámara de fotos, con el objetivo de descargar automáticamente la dirección de la aplicación que se esté desarrollando.

Esta web para desarrollar aplicaciones no es única, pero se cree la más adecuada para el presente proyecto. En un primer momento se valoraron algunos programas similares que se encuentran en el mercado pero se descartaron por presentar desventajas como la dificultad o el acceso restringido a previo pago. Por ejemplo se desestimó la Web Appbar debido a su sencillez y pocas funcionalidades y por el motivo contrario descartamos la aplicación AppBuilder ya que la curva de aprendizaje era demasiado elevada. No obstante, es necesario reconocer que App Inventor presenta ciertas limitaciones si se quiere obtener un resultado más profesional, por ese motivo también se da la posibilidad de que los alumnos que estén preparados trabajen con el SDK de Android que tiene un gran potencial, aunque se ha de ser consciente y pensar que muchos grupos no llegarán a este punto. Es por ello que esta parte será optativa y que no será necesario que todos los equipos utilicen esta tecnología.

- Otra de las herramientas que tendrán que utilizar para obtener buenos resultados, es el uso de un editor de imágenes, por lo que se les recomienda Gimp, algunas de las razones de su facilidad de uso son:
	- Es freeware.
	- Se puede encontrar mucho material para aprender a utilizarlo en la red.
	- Su manejo es muy similar al programa de uso profesional Photoshop pero con un carácter más intuitivo.

Los alumnos además de desarrollar este proyecto deberán explicar su proyecto mediante blog, que servirá para recibir inputs de sus compañeros con ideas de mejora. En este punto los alumnos tendrán dos posibilidades para poder hacer su portfolio, lo podrán hacer a través de la tecnología Blogger o Google sites.

Otro punto importante del proyecto será que los alumnos deberán promocionar la aplicación, no solo mediante el blog o el site, sino que deberán utilizar otros recursos, especialmente las redes sociales para dar a conocer al mundo su aplicación. Para incentivar esta promoción, una de las herramientas que medirán el éxito del producto, será tener en cuenta el número de "me gustas" que logren en Facebook. Aunque la promoción mediante otros medios como foros, Twitter, Play Store... también podrá ser valorada

## **4.2 Utilización de las Tics en las misiones**

Tal como se ha comentado antes, se utilizarán diferentes tecnologías para poder evaluar y llevar a cabo la Unidad Didáctica. Es por ello que cada misión se presenta con una TIC diferente. A continuación se exponen cada una de ellas:

### **Misión 1 y misión 4.**

En estas misiones se presenta el tema con unos vídeos introductorios que dan una visión al alumno del trabajo que tienen que llevar a cabo.

## **Misión 2**

Esta misión se presenta mediante un e-mail. Se ha decidido presentarlo así ya que en la actualidad es un medio de comunicación imprescindible tanto en el mundo profesional como personal.

## **Misión 3 y misión 5**

En estas misiones se han utilizado las redes sociales más populares en estos momentos, por este motivo se presentan con mensajes de Twitter y de Facebook. Se han seleccionado estas dos redes sociales, ya que a nivel mundial son las que más se utilizan y las que más posibilidades ofrecen en cuanto a promoción y realización de contactos.

### **Misión 6**

Por último, esta misión se presenta mediante un blog ya que ha sido el medio de trabajo de los alumnos durante toda la unidad didáctica.

# **5. CRITERIOS DE EVALUACIÓN**

La evaluación se realizará mediante competencias. Se planifica una parte de evaluación en grupo mediante la carpeta de aprendizaje, ya sea Blogger o site para valorar todas las competencias propuestas y una parte individual mediante unas pruebas / reflexiones de las misiones más importantes para valorar la competencia de gestión de programas informáticos.

Los materiales mediante los cuales se evaluará serán los siguientes:

- Carpeta de aprendizaje (con las actividades correspondientes).
- Pruebas / reflexiones individuales.
- Seguimiento actidudinal.
- Promoción y presentación del producto.

**La carpeta de aprendizaje o portfolio (blog)** contiene la recopilación de trabajo realizado durante las 6 misiones. El docente incluirá los objetivos del trabajo a realizar, bases de orientación para las tareas que tendrán que hacer o pensar los alumnos, pequeña guía o índice y los criterios de evaluación mediante la página web / aplicación. Se trabajará en pequeños grupos. El alumno deberá incluir los borradores y las versiones finales del trabajo para evidenciar los cambios, y hacer referencia a descubrimientos, preocupaciones, recursos utilizados, bibliografía consultada, fotografías, es decir, todo aquello que pueda constituir una "biografía" del trabajo realizado durante las 6 misiones. Se incidirá especialmente en pedir al alumnado que reconozca que ha aprendido y qué dificultades tiene. La carpeta final debe estar bien organizada cronológicamente y debe reflejar las conclusiones que se han generado y el producto final.

### **¿Por qué se ha elegido portfolio mediante blog?**

Se ha creído conveniente que los alumnos crearan un portfolio ya que permite hacer un seguimiento de su proceso de aprendizaje mediante evaluación formativa así como dar una realimentación inmediata del trabajo que se va realizando. Dentro de todas las posibilidades se ha elegido el blog ya que es el más familiar para los alumnos y permite añadir comentarios tanto del profesor como de los compañeros en cada uno de los procesos de desarrollo del proyecto.

**Las pruebas - reflexiones** se realizarán al finalizar las misiones de mayor peso, serán individuales y el alumno tendrá que responder varias preguntas sobre el funcionamiento de los programas y la realización de los trabajos.

### **¿Por qué se decide realizar pruebas - reflexiones?**

Se ha creído conveniente valorar de forma individual y personalizada a cada alumno, para conocer hasta dónde ha podido llegar en cuanto a la gestión de los programas informáticos. Estas reflexiones no sólo se utilizarán para cuantificar lo que han aprendido, sino también para conocer las dificultades con las que se ha encontrado y cómo las han superado. Por otro lado en la reflexión individual se formulan preguntas que nos dan pistas del trabajo que ha realizado cada miembro del grupo y su compromiso con éste.

**El seguimiento actitudinal**, será individual y se tomará según la actitud mostrada en clase.

### **¿Por qué se realiza seguimiento actitudinal?**

Es de máxima importancia que el alumno presente una actitud correcta y positiva para que el grupo obtenga todos los retos planteados. Es por ello que creemos fundamental para el correcto funcionamiento del trabajo en equipo una buena actitud y en consecuencia un seguimiento por parte del profesor.

**Promoción y presentación del producto** se realizará mediante la exposición oral y repercusión en redes sociales

### **¿Por qué se cree conveniente valorar la promoción mediante las redes sociales?**

Hoy en día las redes sociales dan la oportunidad de difundir información en todo el mundo sin pedir nada a cambio. Se pretende que los alumnos sean conscientes del alcance de esta herramienta y descubrir todas las posibilidades que les ofrece a la hora de difundir una información con un contenido interesante y productivo. Entender que la misma herramienta que sirve de espacio de relación personal y ocio, también se puede utilizar de manera profesional.

# **6. CONCLUSIONES**

El hecho de que el alumno se encuentre utilizando un móvil para la resolución de una actividad en clase, y vea en el resultado de sus decisiones, pretende un aprendizaje real y mucho más efectivo que en el caso en que el estudiante tan sólo reciba conocimientos de forma pasiva por parte del profesor o de un libro. Además de la competencia de crear un producto tecnológico como es una aplicación para móvil, se ha querido fomentar otro tipo de competencias como la reflexión y espíritu analítico, la promoción de un producto a través de la red, la exposición y comunicación de ideas, la elección del camino adecuado... Toda una serie de características que el alumno deberá utilizar también a lo largo de su vida.

La metodología utilizada para el desarrollo de este proyecto pretende fomentar el trabajo cooperativo y la sensación de que los alumnos están realizando un juego y no una unidad didáctica tradicional, ya que se utilizan las redes sociales, blogs y el móvil como elemento fundamental de aprendizaje y evaluación. Para ello se ha creído oportuno desarrollar el material además de en una página web, en una aplicación móvil para Android, con el fin de que los alumnos se la puedan instalar en sus dispositivos y consultar y seguir la sesiones desde cualquier localización. Toda la documentación descrita anteriormente es de libre acceso y se puede visualizar con tan sólo visitar la página web.

Cabe destacar el fácil manejo de la herramienta web App inventor, que conseguirá que el alumno experimente, actúe e intervenga en la creación de su propia aplicación como si fuera un auténtico programador. De este modo el alumno se aproximará al terreno profesional y real obteniendo como resultado su propio producto preparado para ser subido a Google Play.

En definitiva, esta unidad didáctica pretende introducir las nuevas tecnologías y el móvil de una manera diferente en el aula, no como una prohibición, sino como un medio y herramienta del siglo XXI para poder desarrollar contenidos. Es por todo ello que en líneas futuras, se pretende implementar esta unidad didáctica a partir de día 24 de enero de 2013 en el centro Jesuitas de Gracia, en Barcelona. Pero en esta implementación los alumnos tendrán que realizar una aplicación para controlar un Robot LEGO. Es seguro que después del testeo de la Unidad didáctica aparecerán modificaciones y mejoras que en el presente ya podemos intuir, como por ejemplo una redistribución de los plazos de entrega donde se podrán eliminar tareas secundarias para que el alumno se pueda centrar en la tarea principal. Así como una mejora y simplificación en los pasos a seguir para la construcción de la aplicación y sus actividades adjuntas.

Fin de redacción del artículo: Enero de 2013

Lozano, I.; Luque, A.; Vicent; Ll. (2012) Motivar y aprender con el móvil creando una aplicación para Android, mediante una metodología lúdica, constructivista y social. *RED Revista de Educación a Distancia*. *Número 36. Monográfico Especial SIIE 2012.* 28 de febrero de 2013. Consultado el (dd/mm/aaaa) en http://www.um.es/ead/red/36/.

## **REFERENCIAS**

Páginas web utilizadas en cada misión:

Misión 1:

Consulta de aplicaciones existentes.

Android market [en línea], http://www.androidmarket.es [consulta: 10 de marzo de 2012]

Cómo crear un blog con blogger [en línea],

http://comocrearunblogconblogger.blogspot.com.es/ [consulta: 10 de marzo de 2012] Itunes [en línea], http://itunes.apple.com/es/podcast/biblioteca-aplicaciones-

iphone/id343047874 [consulta: 10 de marzo de 2012]

Tutorial blogger de Ana Ovando [en línea], http://www.slideshare.net/aula21/tutorialblogger-de-ana-ovando [consulta: 26 de marzo de 2012]

Video paso a paso para crear un blog [en línea],

http://www.youtube.com/watch?v=tgg7odprcs8 [consulta: 10 de marzo de 2012]

#### Misión 2:

App inventor [en línea], http://www.iesromerovargas.net/android/index.htm, [consulta: 20 marzo de 2012]

App inventor para Android [en línea], http://www.appinventor.es/ [consulta: 13 de marzo de 2012]

#### Misión 3:

Android market [en línea], http://www.androidmarket.es/. [consulta: 15 de marzo de 2012]

Itunes [en línea], http://itunes.apple.com/es/podcast/biblioteca-aplicacionesiphone/id343047874 [consulta: 15 de marzo de 2012]

Softonic [en línea], http://www.softonic.com [consulta: 15 de marzo de 2012]

Misión 4:

- Desarrollo en Android, http://www.sgoliver.net/blog/?p=1313 [consulta: 15 de marzo de 2012]
- Descargar Gimp, http://www.gimp.org.es/descargar-gimp.html. [consulta: 3 de abril de 2012]
- El androide libre [en línea], http://www.elandroidelibre.com/2012/03/app-inventor-denuevo-disponible-para-que-crees-tus-aplicaciones.html [consulta: 13 de marzo de 2012]
- Instalación del sdk de Android en eclipse, http://www.weterede.com/2009/06/instalacion-sdk-de-android-en-eclipse/ [consulta: 14 de marzo de 2012]
- Tutoriales de Gimp, http://www.jesusda.com/docs/tutoriales-gimp [consulta: 3 de abril de 2012]

Video tutorial desarrollo de aplicaciones para Android, http://www.taringa.net/posts/videos/13934821/video-tutorial-desarrollo-deaplicaciones-para-android.html [consulta: 3 de abril de 2012]

Misión 5:

Cómo hacer en Powerpoint,

http://www.youtube.com/watch?v=ur6cskprvf8&feature=youtu.be [consulta: 20 de marzo de 2012]